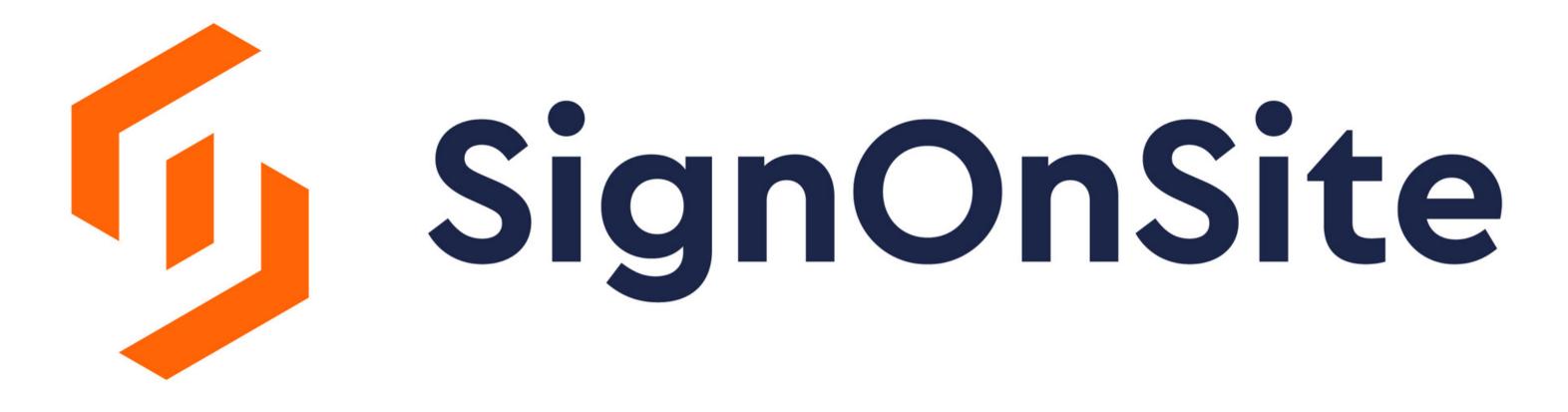

## here.

Or download the free app

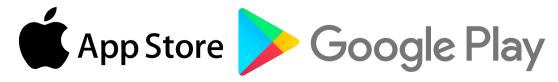

## Using The Kiosk Join Site Docs

| SignUnSite                 |  |
|----------------------------|--|
| Welcome to Manchester Site |  |
| –∃ Sign On                 |  |
| ←∃ Sign Off                |  |
| <b>‡</b>                   |  |

<image>

♦ AC

Cancel
Cancel
Cancel
Cancel
Cancel
Cancel
Cancel
Cancel
Cancel
Cancel
Cancel
Cancel
Cancel
Cancel
Cancel
Cancel
Cancel
Cancel
Cancel
Cancel
Cancel
Cancel
Cancel
Cancel
Cancel
Cancel
Cancel
Cancel
Cancel
Cancel
Cancel
Cancel
Cancel
Cancel
Cancel
Cancel
Cancel
Cancel
Cancel
Cancel
Cancel
Cancel
Cancel
Cancel
Cancel
Cancel
Cancel
Cancel
Cancel
Cancel
Cancel
Cancel
Cancel
Cancel
Cancel
Cancel
Cancel
Cancel
Cancel
Cancel
Cancel
Cancel
Cancel
Cancel
Cancel
Cancel
Cancel
Cancel
Cancel
Cancel
Cancel
Cancel
Cancel
Cancel
Cancel
Cancel
Cancel
Cancel
Cancel
Cancel
Cancel
Cancel
Cancel
Cancel
Cancel
Cancel
Cancel
Cancel
Cancel
Cancel
Cancel
Cancel
Cancel
Cancel
Cancel
Cancel
Cancel
Cancel
Cancel
Cancel
Cancel
Cancel
Cancel
Cancel
Cancel
Cancel
Cancel
Cancel
Cancel
Cancel
Cancel
Cancel
Cancel
Cancel
Cancel
Cancel
Cancel
Cancel
Cancel
Cancel
Cancel
Cancel
Cancel
Cancel
Cancel
Cancel
Cancel
Cancel
Cancel
Cancel
Cancel
Cancel
Cancel
<pCancel</p>
Cancel
<pCancel</p>
Cancel
Cancel
<pCancel</p>
Cancel
<pCancel</p>
<pCancel</p>
<pCancel</p>
Cancel</p

Press "Sign On"
 Press "I'm a new user"
 Register by inputting your details

 Read and Acknowledge the daily briefing
 Complete your Induction

2.Complete your Inductio form

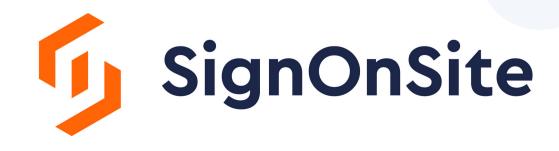

## Signing Off

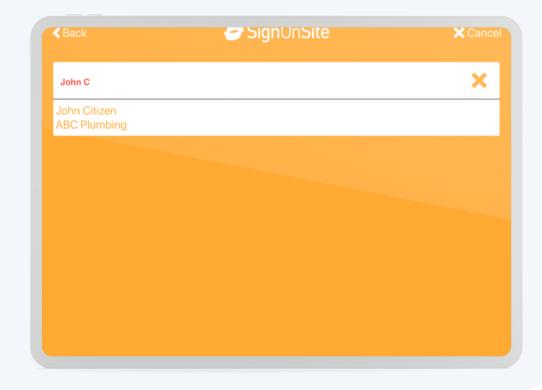

## 1.Press "Sign Off"2.Lookup by Name or Mobile Number